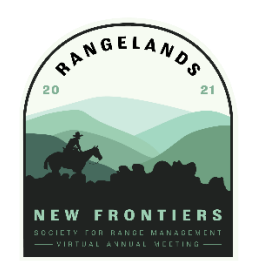

## **Getting Around the 2021 SRM Annual Meeting**

## **"ADD" Event to Your Schedule to Join It**

To attend live events in the meeting, you must add them to your schedule.

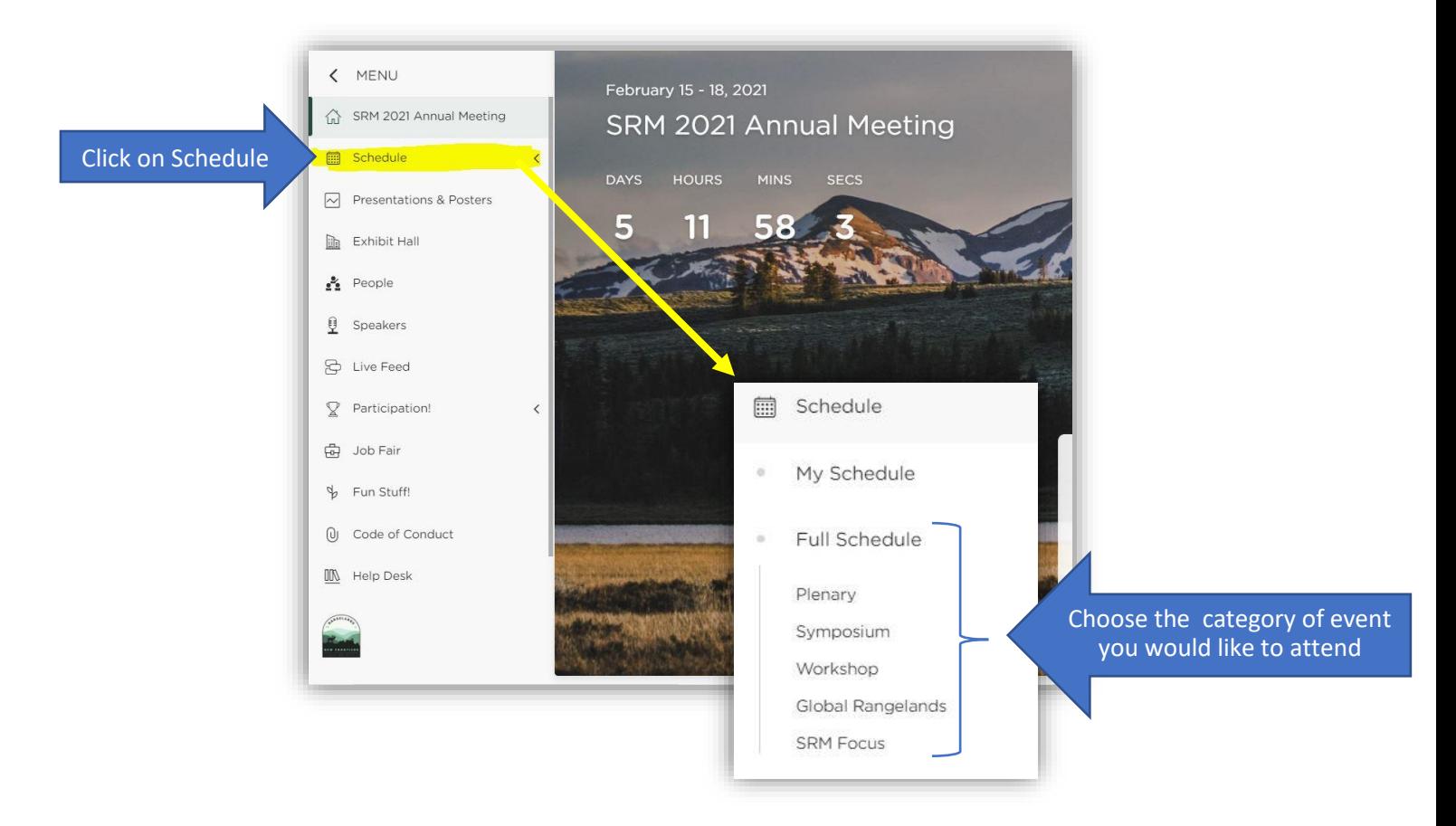

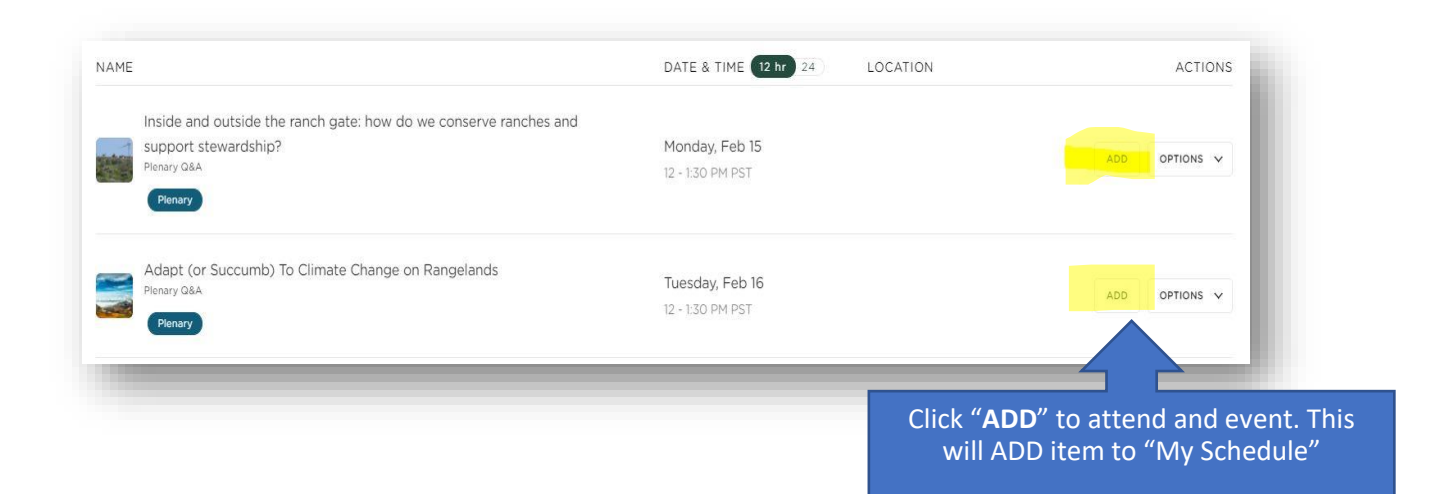

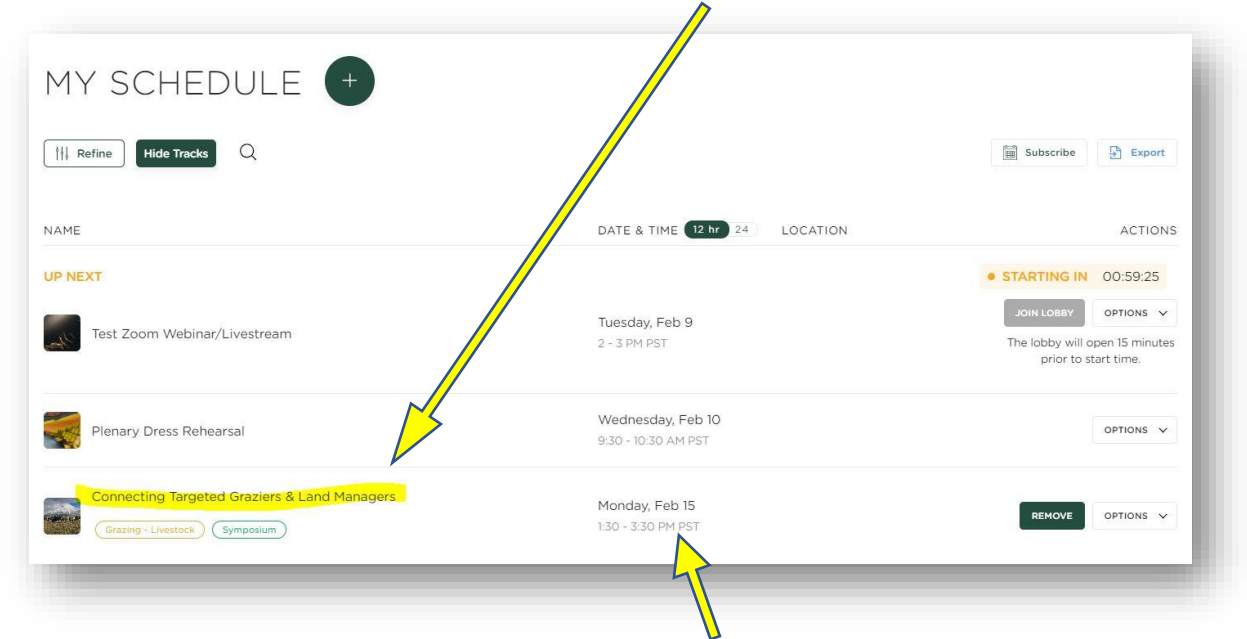

After you click "**add**", the event will show up under "**My Schedule**"

You are all set! You will be able to attend the event you added to your schedule on the day it is scheduled to happen. The date and time will be to the right of the event name.

## **How to attend events once you have ADDED it to your schedule**

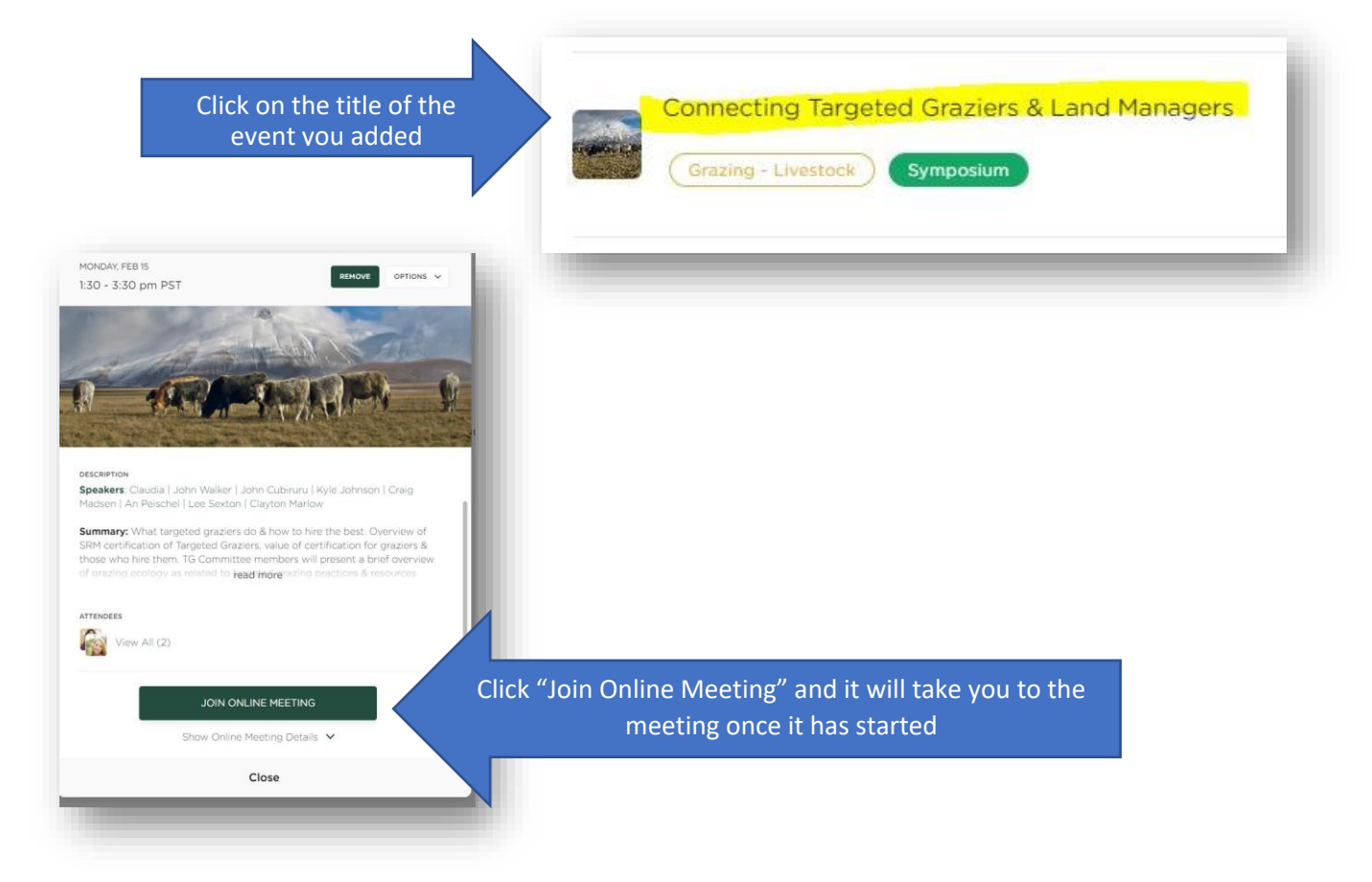

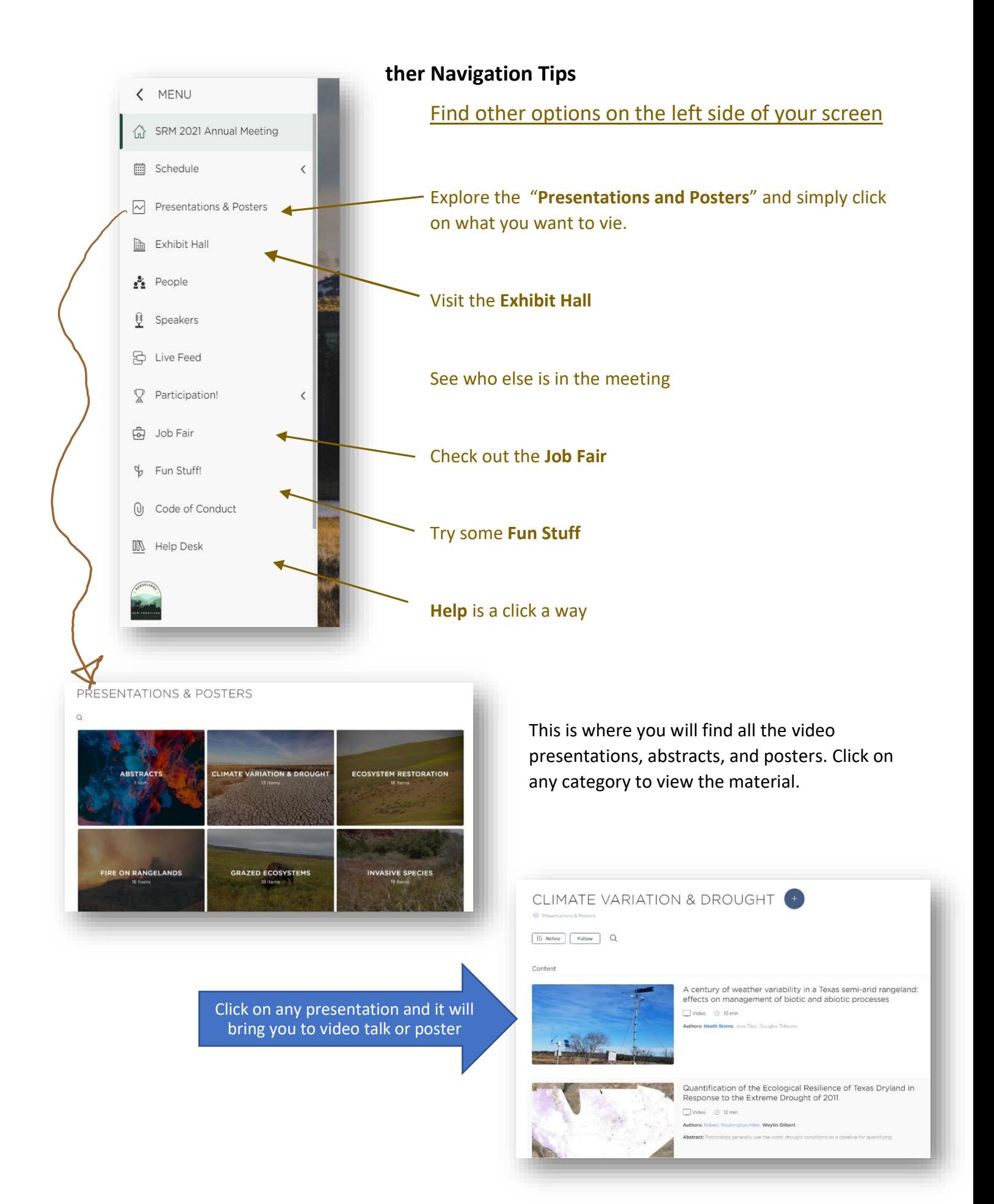